## Home » Blog » Technology » Samsung Firmware Downloads

## Samsung Firmware Downloads

By Roger Keays, 18 February 2012

For your convenience, here are all the files you need and some basic instruction to flash your Samsung Galaxy Spica i5700. This page is not meant to be a tutorial, just a handy reference.

## SAMSUNG\_USB\_Driver\_for\_Mobile\_Phones.exe

| <u>Odin 4.03</u>      | Flash original firmware to your phone. |
|-----------------------|----------------------------------------|
| <u>spica_jc3.ops</u>  | Needed when you flash with Odin.       |
| <u>I5700XXJH6.zip</u> | Original firmware for Android 2.1.     |
| i5700 LK2-08 PDA.tar  | Patched Root Kernel which fixes VoIP.  |

The basic flashing procedure is:

- 1. Install USB Drivers and unzip firmware
- 2. Disconnect USB cable
- 3. Start phone in download mode (Vol Down + Camera + Power)
- 4. Connect USB cable
- 5. Start Odin as Administrator
- 6. Select spica\_jc3.ops and original firmware package
- 7. Flash and test your phone
- 8. Flash the rooted kernel which includes recovery mode

Once the new kernel is installed, use Vol Down + Call + Power to enter recovery mode to install ROMs packaged as .zips.

## **About Roger Keays**

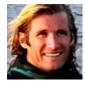

Roger Keays is an artist, an engineer, and a student of life. He has no fixed addressand has leftfootprints on 40-something different countries around the world. Roger is addicted to surfing. His other interests are music, psychology, languages, the proper use of semicolons, and finding good food.